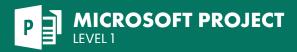

## **COURSE DESCRIPTION**

This 1-day, instructor-led course is aimed at beginners who need to learn Microsoft Project so they can deliver projects on track, on time and within budget. Live face-to-face instructor - still the best way to learn!

You will start with basic concepts, before proceeding through all the functions required to effectively plan and manage small to medium-size projects. These include scheduling tasks, allocating resources, tracking costs and reporting.

# **LEARNING OBJECTIVES**

- Navigate and understand the important features of the Microsoft Project environment
- ⊖ Create a new project schedule from scratch
- Understand and work with task types, scheduling options, and task constraints
- igodot Work with resources, including scheduling and assignment
- $\textcircled{\sc odd}$  Manage the project schedule in accordance with the critical path and project baseline
- ${igodot}$  Print project views, dashboards, and various other kinds of reports

SCHEDULE

# **DETAILED COURSE OUTLINE**

### FUNDAMENTALS

- ⊖ Creating a new, blank project
- Setting new tasks to be Auto Scheduled by default
- ⊖ Exploring the Project environment
- ➔ Project management basics
- ➔ The Project interface
- Opening a Project file
- ⊖ Scrolling the Gantt chart to a selected task
- Project schedule views
- → The Task Sheet
- ${ige}$  The Network Diagram

#### STARTING A NEW PROJECT SCHEDULE

- O Using Project Templates
- Creating a new base calendar and adding holidays
- Copying a base calendar to the Global Template
- Setting up the initial workflow for a new project
- ⊖ Entering and promoting a summary task
- ອ Entering a standard task
- Entering milestones
- Task management
- ⊖ Moving/Deleting/Inserting Tasks
- ∂ Linked tasks
- ⑦ Deleting or modifying task dependencies
- ⑦ The timescale and timeline
- O Changing the timescale
- ∂ Displaying and configuring the timeline

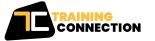

#### CHICAGO

230 W Monroe Street, Suite 610 Chicago IL, 60606

#### LOS ANGELES

915 Wilshire Blvd, Suite 1800 Los Angeles CA, 90017

Updating tasks in Tracking Gantt view
 Updating a task's start date and/or finish date

 $\boxdot$  Splitting a task in Tracking Gantt view

**MANAGING THE PROJECT** 

O Understanding the critical path

⊖ Understanding the project baseline

 $\bigcirc$  Displaying the critical path

O Setting the project baseline

⊖ Displaying Tracking Gantt view

## **PRINTING REPORTS**

- $\bigcirc$  Views and dashboards
- About reports

- O Creating and printing a dashboard report
- Other reports
- ④ Creating and printing a Resource report
- Creating and printing a Costs report
- ④ Creating and printing an In Progress report

P.888.815.0604 | F.866.523.2138 www.trainingconnection.com info@trainingconnection.com

Task-type behavior
Changing the task type
Understanding lag time
Understanding lead time

**WORKING WITH TASKS** 

Understanding task constraints

O Understanding resource types

O Work resources

Material resources
 Cost resources

a resource calendar

Other resource views

⊖ Creating, modifying, and applying

O Displaying Resource Usage view

Setting a task constraint

#### **WORKING WITH RESOURCES**